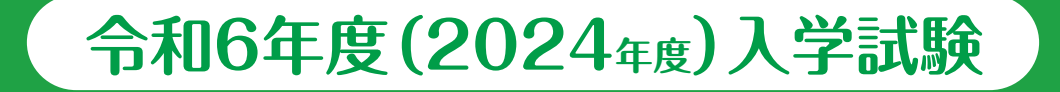

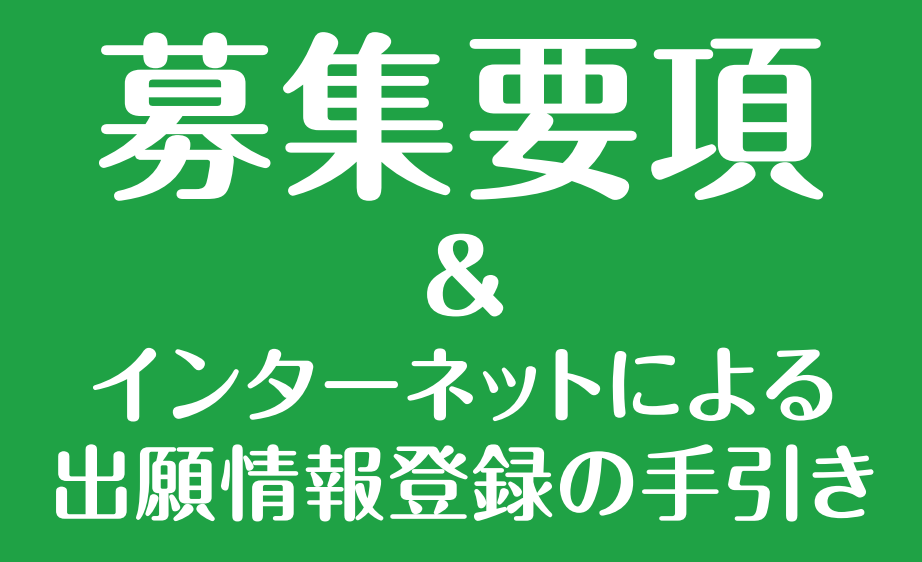

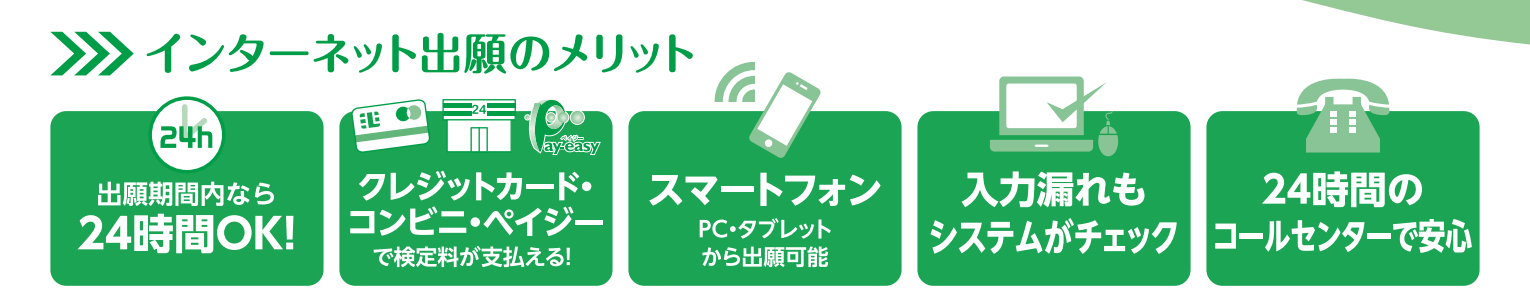

## **※22 インターネット出願の流れ ※出願サイト 12/1 オープン**

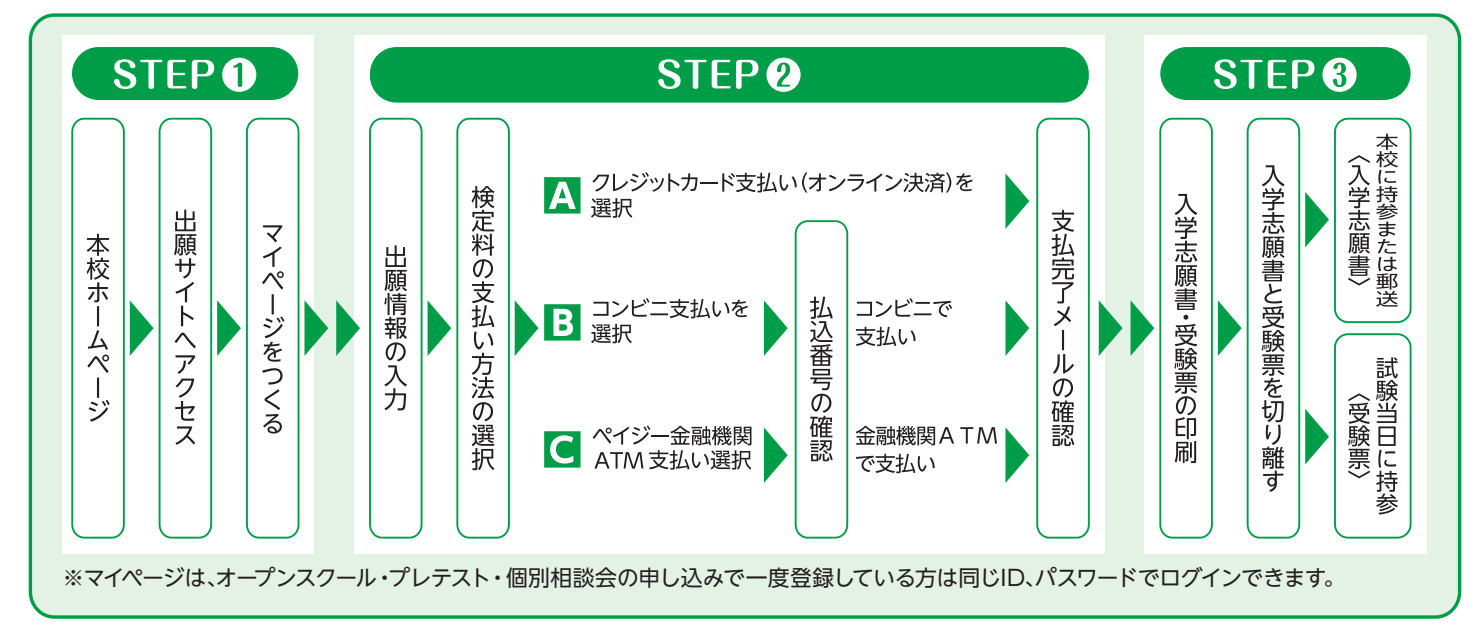

インターネットによる出願情報登録が難しい場合、下記の日程で本校のパソコン・プリンターをご利用いただくことが可能です。電話連絡の上、中高校舎1F受付までお越し下さい。 12月11日(月)~12月28日(木)・1月9日(火)~1月16日(火) 平日9:00~16:00、土曜9:00~13:00 \*日曜・祝日及び12月25日(月)・1月13日(土)を除く

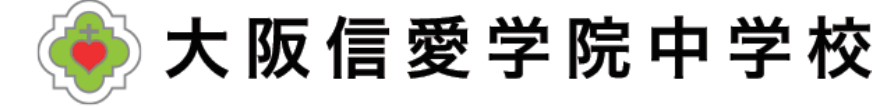

## **令和6年度(2024年度)入学試験要項**

- ■募集人員 第1学年 スーパー文理コース約25名 学際コース約25名 合計約50名
- 出 願 資 格 令和6年3月小学校卒業見込みの児童

#### **■アドミッションポリシー**

- ・本校の教育方針に共感し、自身の能力を最大限に伸ばす意欲のある児童
- ・小学校で必要な基礎学力を備え、入学後も真面目に学習に取り組む児童
- ・落ち着いた雰囲気の中で、学校生活を送ることを希望する児童

**■ 出願方法 WEB出願システムで出願情報の入力を行ったあと、検定料の支払いを行い、 入学志願書と受験票を印刷**して**顔写真を貼付**してください。 **入学志願書は保護者名を記入**して**押印**し、**郵送または窓口受付で出願**してください。 **受験票は試験当日に持参**してください。

**20,000円**を **クレジットカードによるオンライン決済・コンビニでの支払い・ ペイジー対応金融機関ATMでの支払い** のいずれかで手数料とともにお支払いください。 ※複数受験の場合、B日程の検定料は10,000円になります。 ※入金後の返金はできません。

#### ■ 出願書類 ①入学志願書(本校所定のもの)

②実用英語技能検定の合格証明書またはTOFELのスコアレポート ※2は英語見なし得点制度希望者のみ

上記出願書類を各自ご用意いただいた封筒に入れてご提出ください。また、郵送の場合は、 **簡易書留**で「〒536-8585 大阪市城東区古市2-7-30 大阪信愛学院中学校 学校長」宛 とし、封筒に「出願手続書類在中」と明記されるようにしてください。郵送用貼付用紙は入学 志願書・受験票と一緒に出力されます。

※提出された出願書類は返却いたしません。

### ■試験日程・出願書類受付

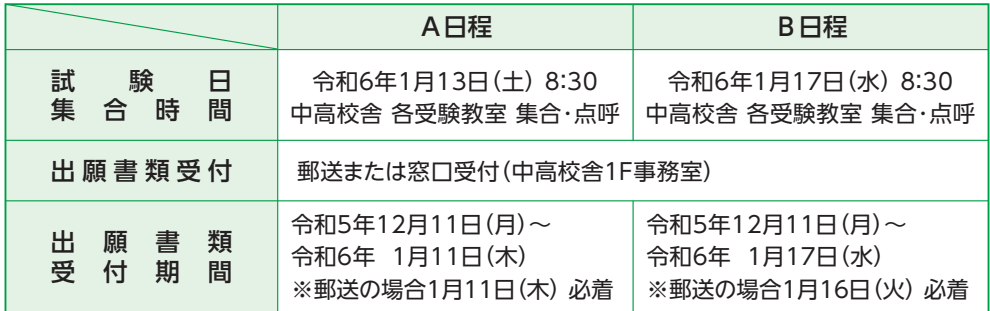

※窓口受付時間は平日 9:00~16:00 及び 土曜 9:00~13:00

(日曜・祝日及び令和5年12月25日(月)及び令和5年12月29日(金)~令和6年1月5日(金)を除く)

※入試B日程当日の窓口出願は8:00~8:20

### ■試験科目・面接

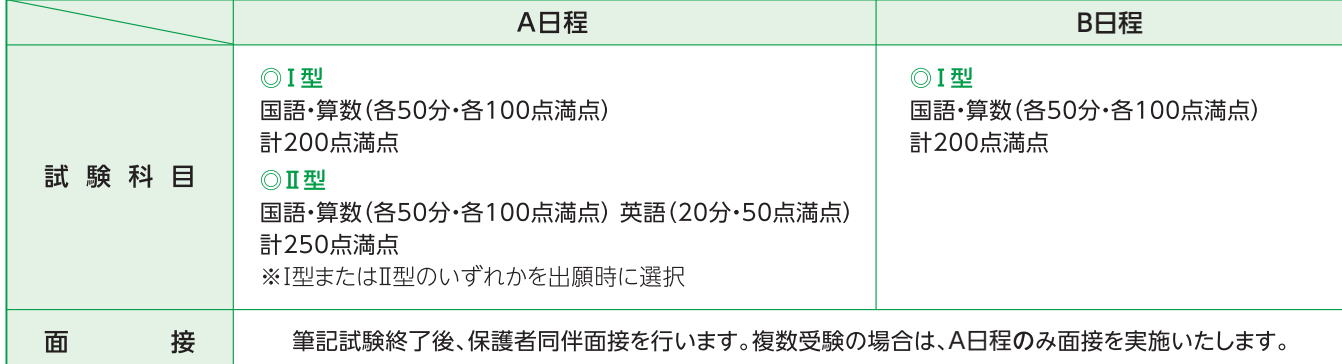

#### ■ 英語見なし得点制度(複数の資格をお持ちの場合は最も得点が高くなるもの1つだけを提出してください)

本制度は入試A日程において英語を受験される方のみ利用ができ、希望制です。

入学試験当日の英語の試験は受験していただきますが、小学校4~6年生の間(令和3年度~令和5年度)に取得した実用 英語技能検定の級、TOEFL Primary Step1・2またはTOEFL Juniorのスコアを下記のように英語の点数として見なし、 入学試験当日の点数と比較して良い方で合否を判定します。

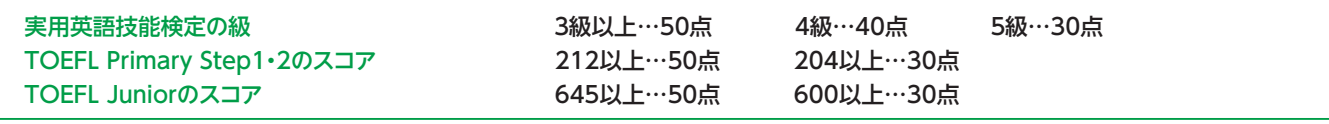

※ただし、入試成績特別奨学生は入学試験当日の得点のみで判定します。

## ■まわし合格制度

スーパー文理コースを志望する方は、学際コースでの合否判定も自動的に行います。

### **■合格発表・入学手続き・物品購入日・合格生招集日**

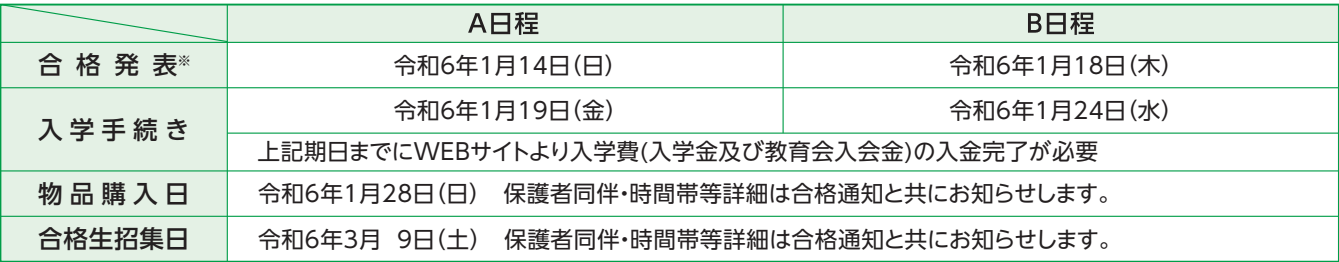

※合格発表日に郵便発送及びWEBでの発表を行います。上記発送予定日から1日過ぎても届かない場合には、直接本校へお問い合わ せください。

## **令和6年度(2024年度)奨学生制度**

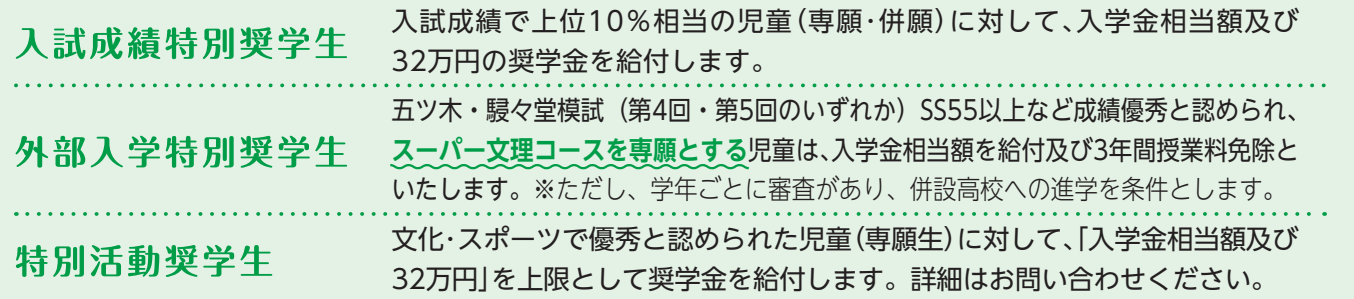

※各奨学生制度の併用はできません。

## **教育経費詳細 令和5年度(2023年度)参考**

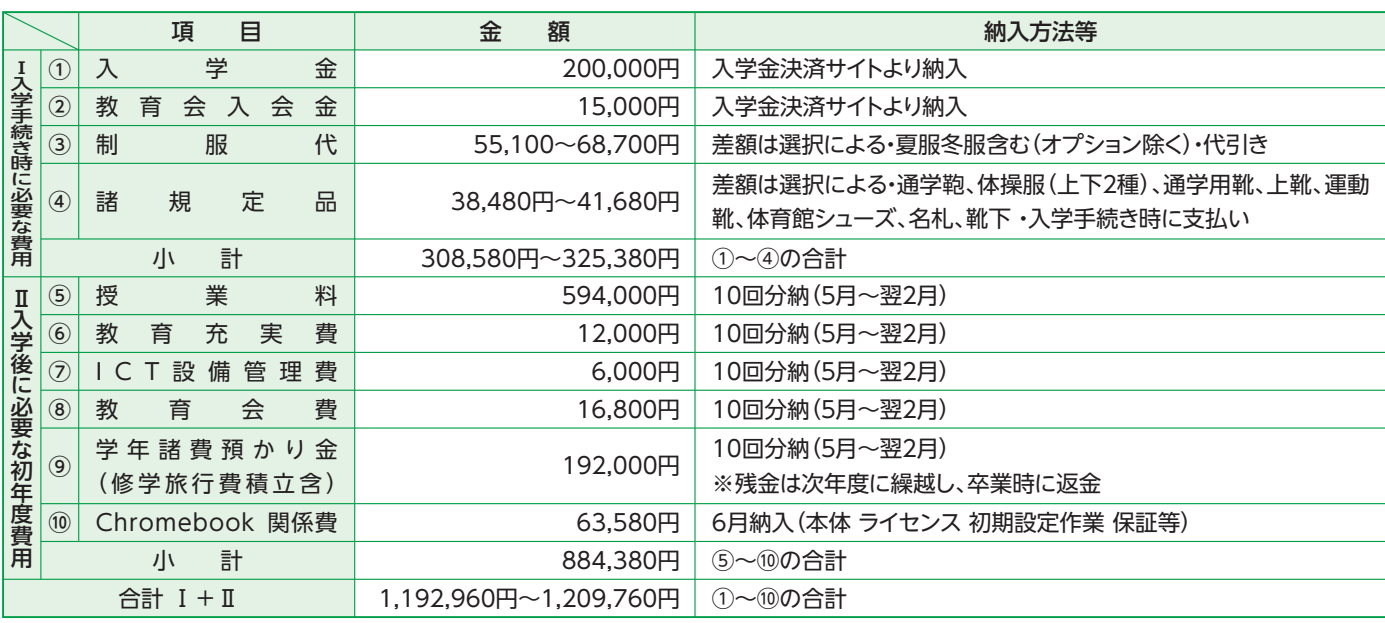

上記は令和5年度実績のため、令和6年度は変更することがあります。

# 1.マイページをつくる

注意事項 | 迷惑メール対策をされている場合は、 [e-shiharai.net | の受信を許可してください。 プレテスト・個別相談会に申し込まれた方で、既にマイページを作られている場合は、 P4 「2. 出願情報の入力」から操作を行ってください。

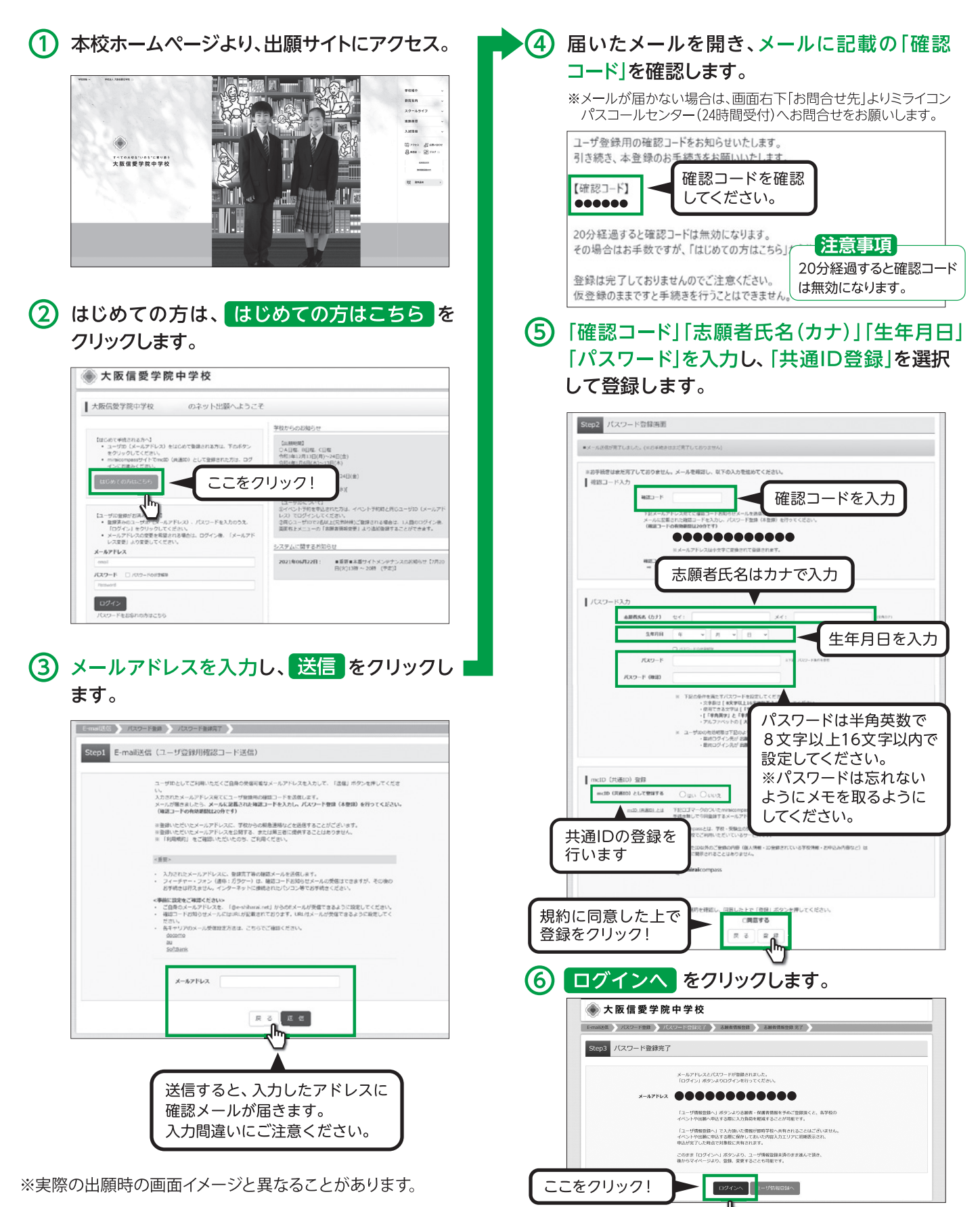

# **2.出願情報の入力**

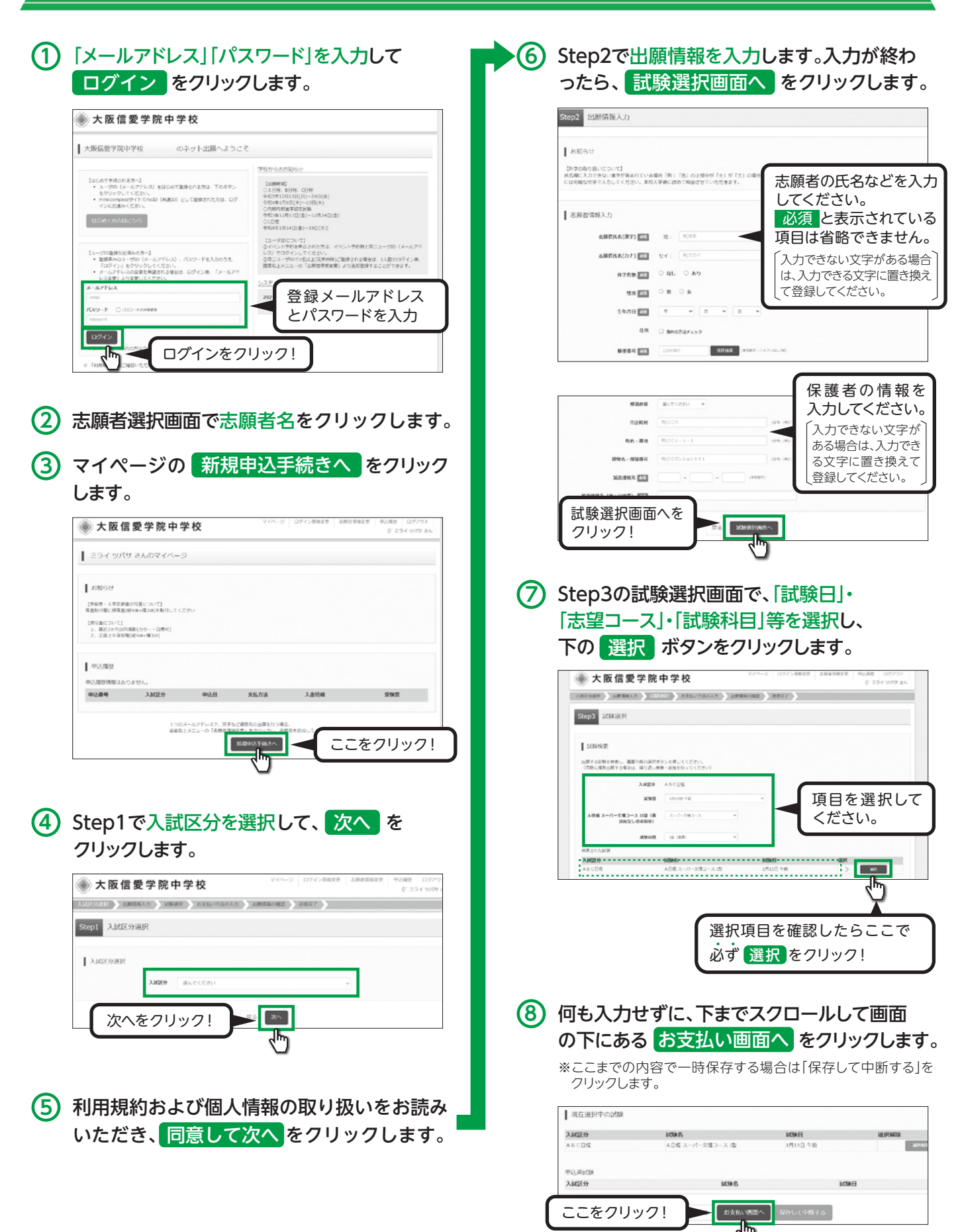

※実際の出願時の画面イメージと異なることがあります。

# **3.検定料の支払い**

## <mark>(1)Step4でお支払い方法を選択し、</mark>確認画面へ をクリックします。

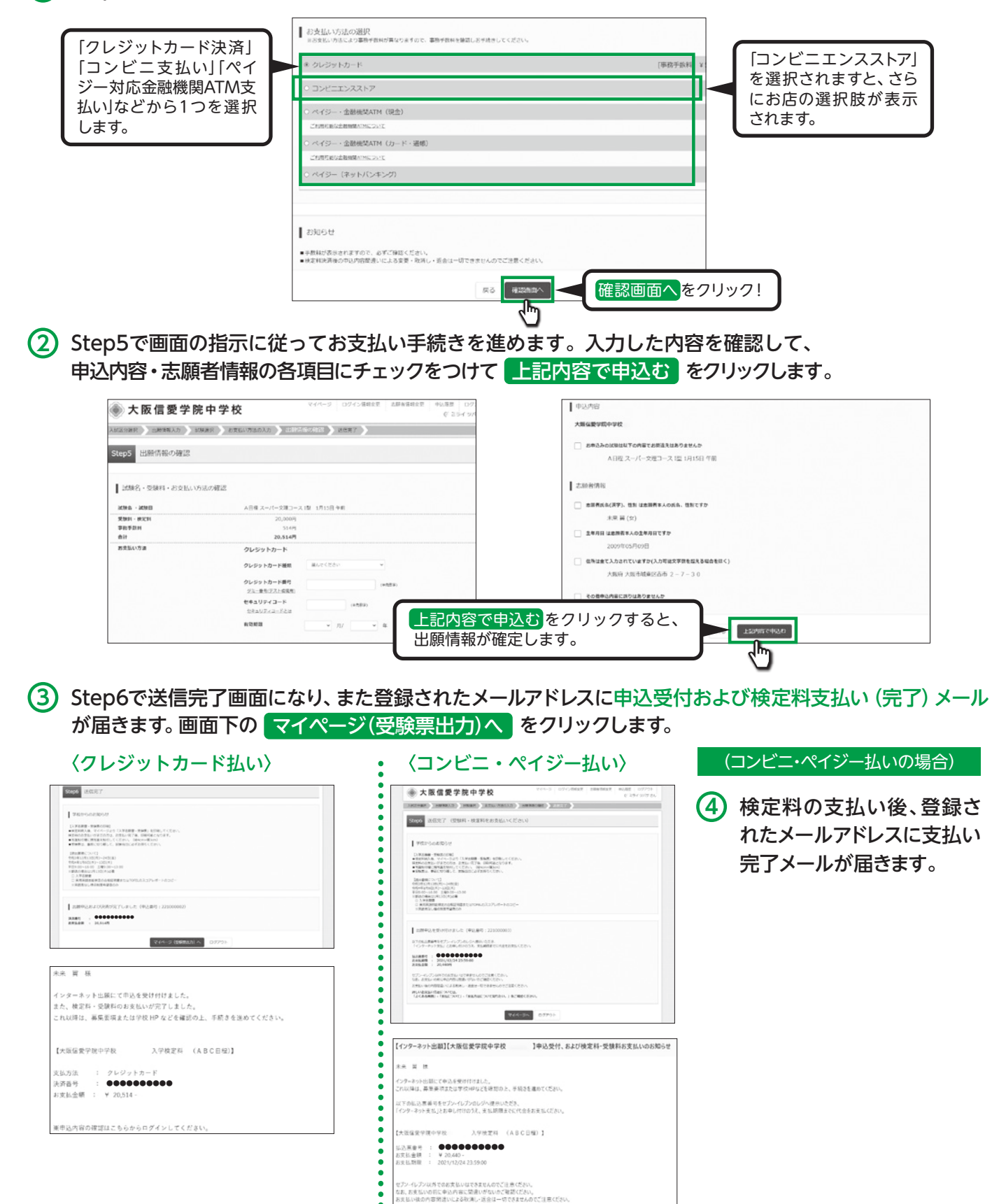

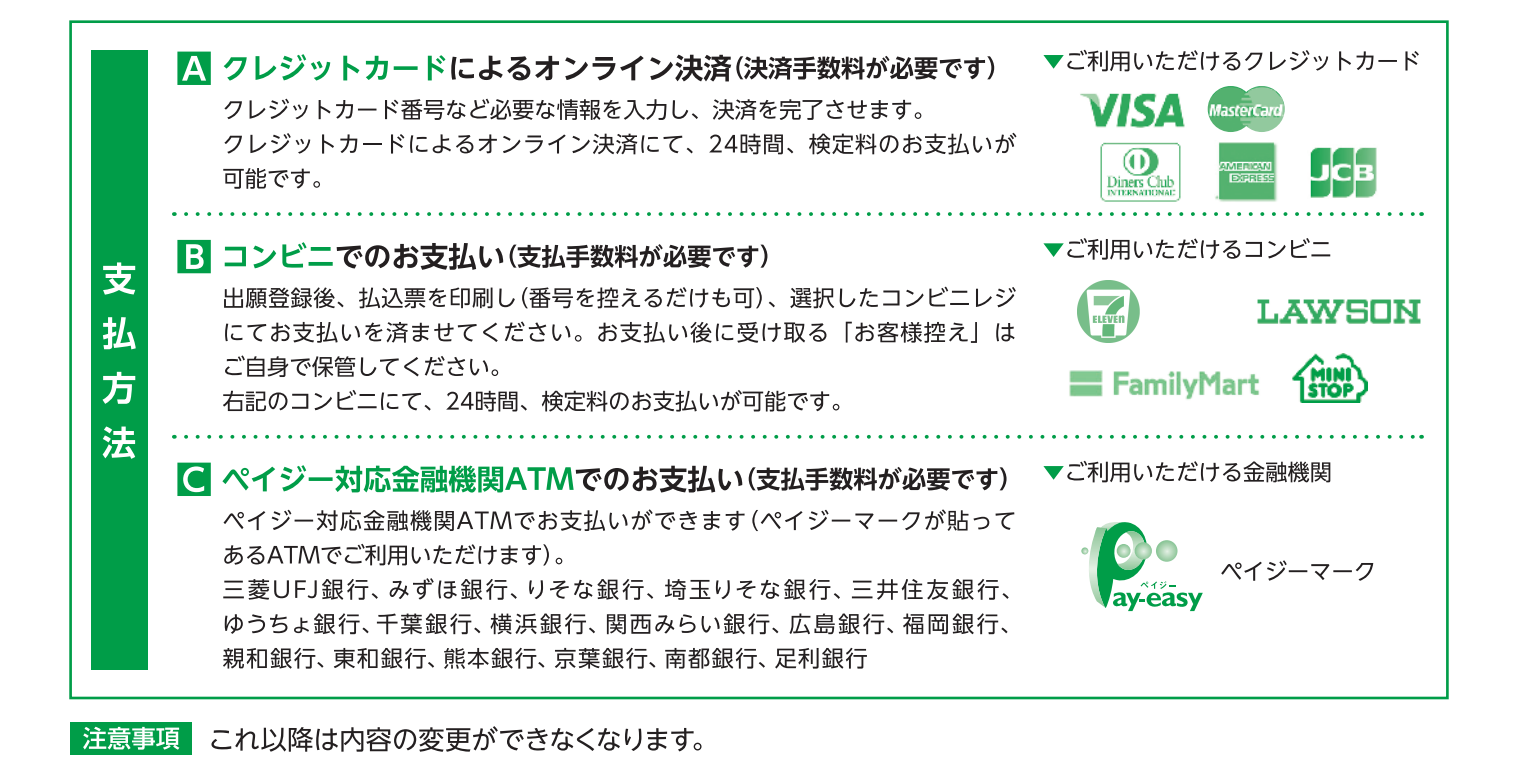

## 4.入学志願書と受験票を印刷し、入学志願書を本校に提出する

(1) 検定料の支払いが確認されると、マイページの 「申込履歴」に 受験票 ボタンが現れますの で、クリックします。

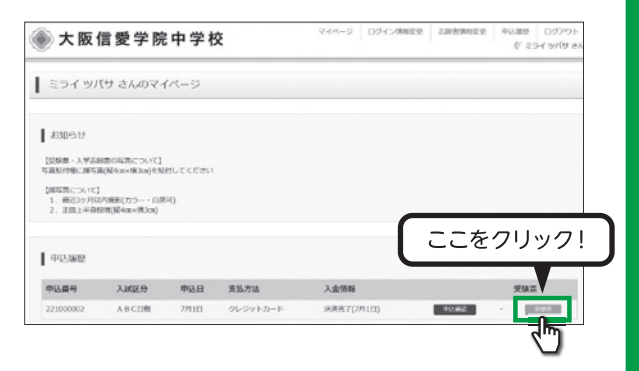

2 ダウンロード画面から「受験票」表示 を クリックします。

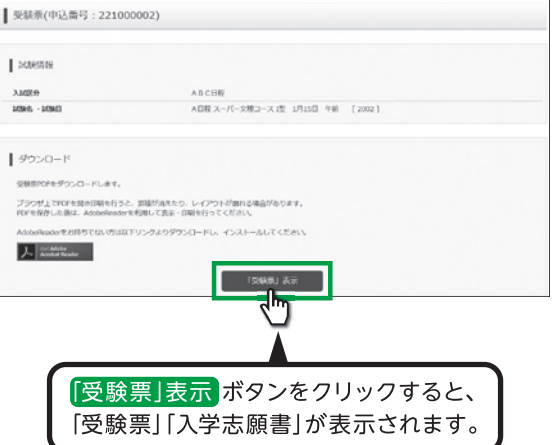

3 「受験票」・「入学志願書」の印刷は、ご白字や コンビニ等で行ってください(A4判、白い紙)。

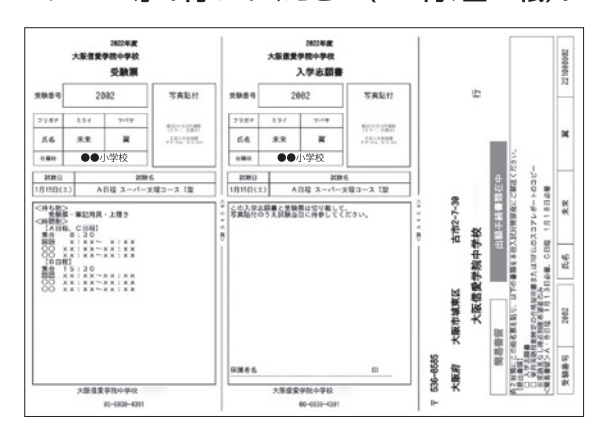

- (4) [入学志願書]と「受験票」は顔写真を貼付し た後切り離し、「入学志願書」は保護者名を 記入し、押印してください。その後、指定期日 内に本校に持参または郵送してください。 また、「受験票」は試験当日に持参してください。
- (5) 郵送される際は「受験票」「入学志願書」とともに 印刷される「郵送用貼付用紙」(大阪信愛学院中 学校のあて名記載用紙)をご利用ください。

※実際の出願時の画面イメージと異なることがあります。

## **スマートフォン・タブレットから 「入学志願書・受験票」を印刷する方法**

## **11 家庭用プリンタで印刷する**

Wi-Fi接続や通信でのデータ送信が可能な場合、お持ちのプリンタで印刷できます。 設定方法については、プリンタの取扱説明書をご確認ください。

## **コンビニエンスストアで印刷する**

- **1** マイページの「申込履歴」の右側の 受験票 ボタンをクリックすると、ダウンロード画面が出てきます。
- **2** 画面の下にある 「コンビニエンスストアでプリントする方はこちら」 をクリックします。

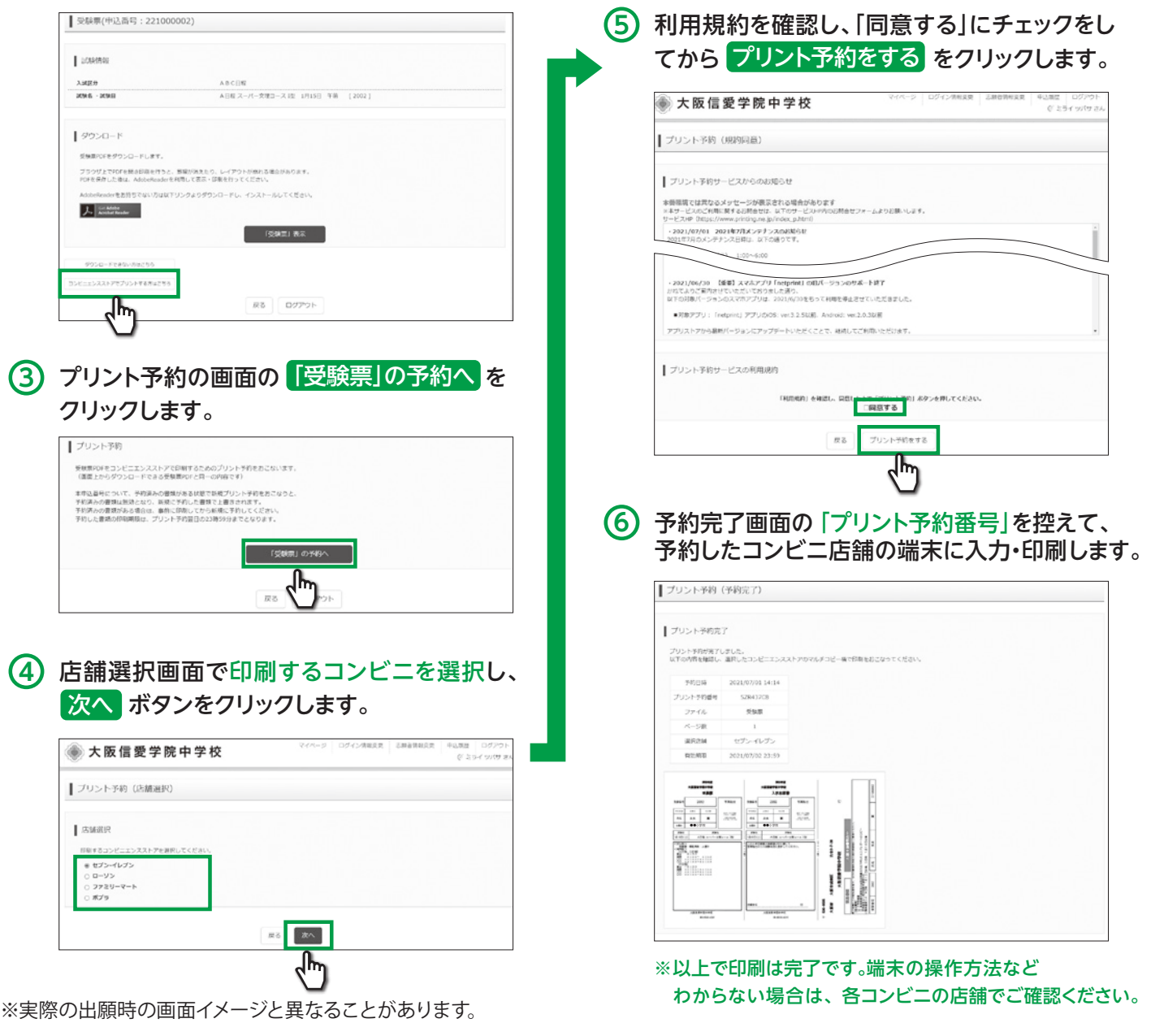

※システム・操作に関するお問合せは、出願サイトの「お問合せ先」のリンクからご確認ください。 ※入試内容に関するお問合せは本校までご連絡ください。

〒536-8585 大阪市城東区古市2-7-30 TEL. 06-6939-4391